## Title By Name

## Google 3 pictures in a line

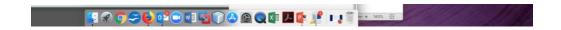

## Add a shape

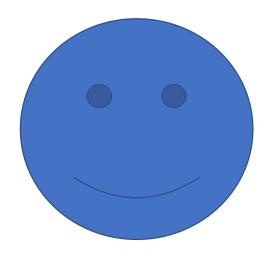

File, Save As, Web Page – Filtered

Go to Firefox (Browser), File, Open File, - Find .html file